## **2024年度**

# **インターネット出願の手引き**

## **▶▶▶インターネット出願のメリット**

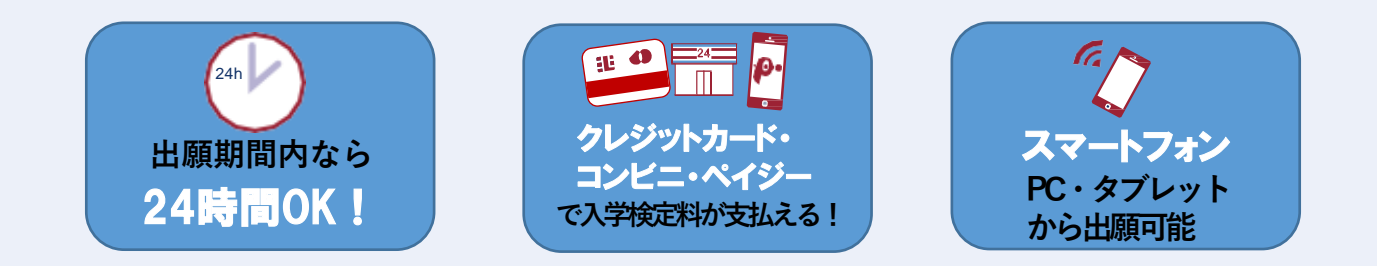

## **▶▶▶インターネット出願の流れ**

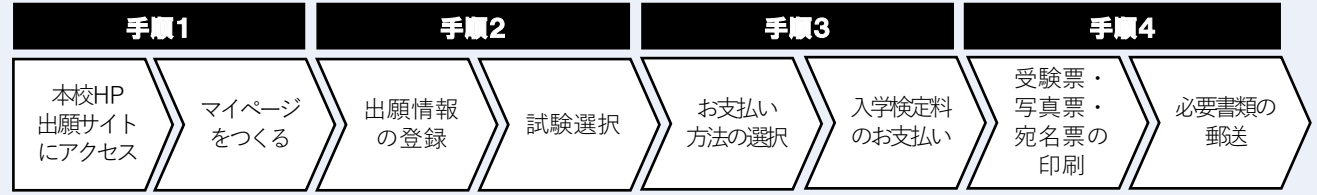

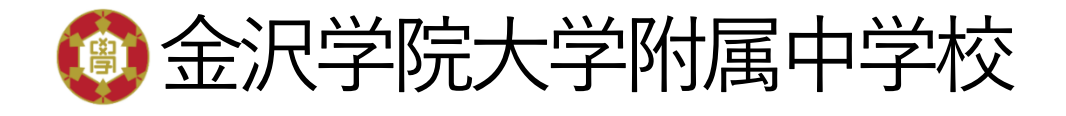

**マイページをつくる 手順1**

## ① 本校ホームページ上の「入学・入試案内」を選択し、「出願サイト」をクリック。

本校ホームページ <https://www.kanazawa-gu.ac.jp/jhs/>

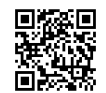

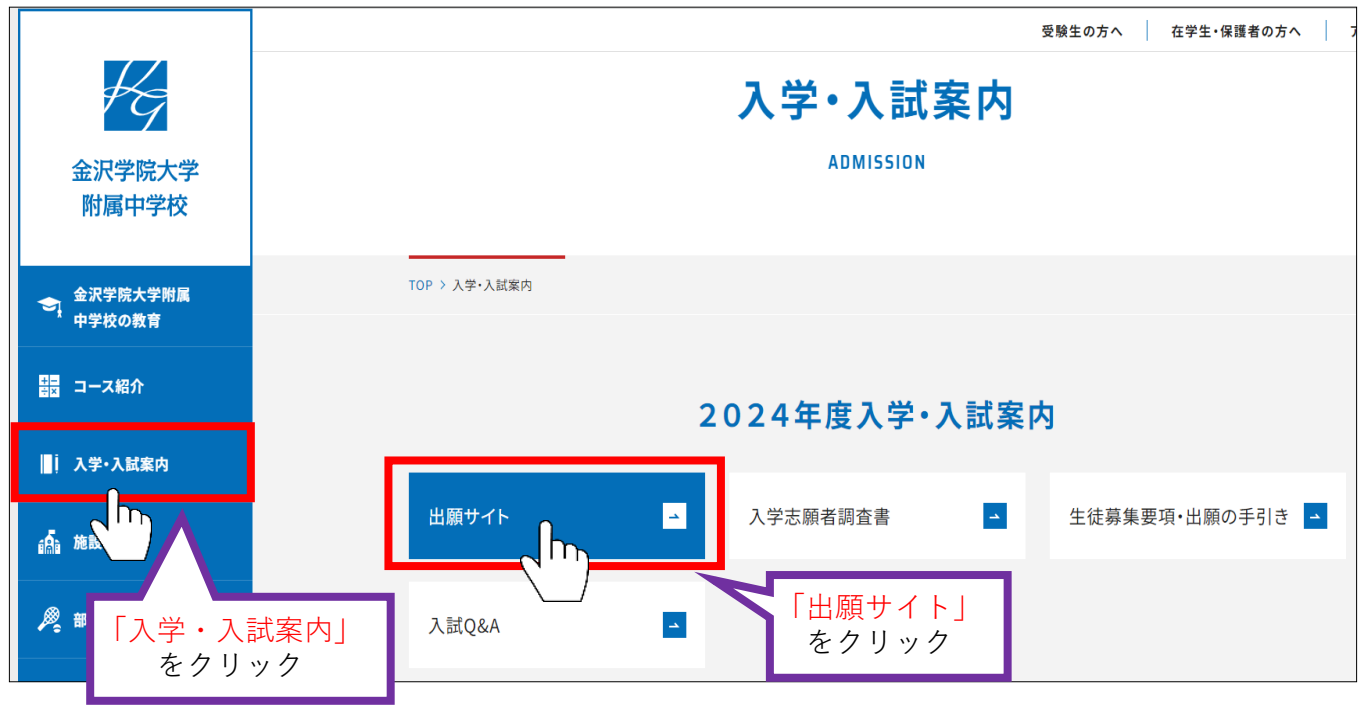

### ② はじめての方は、「はじめての方はこちら」 をクリック。

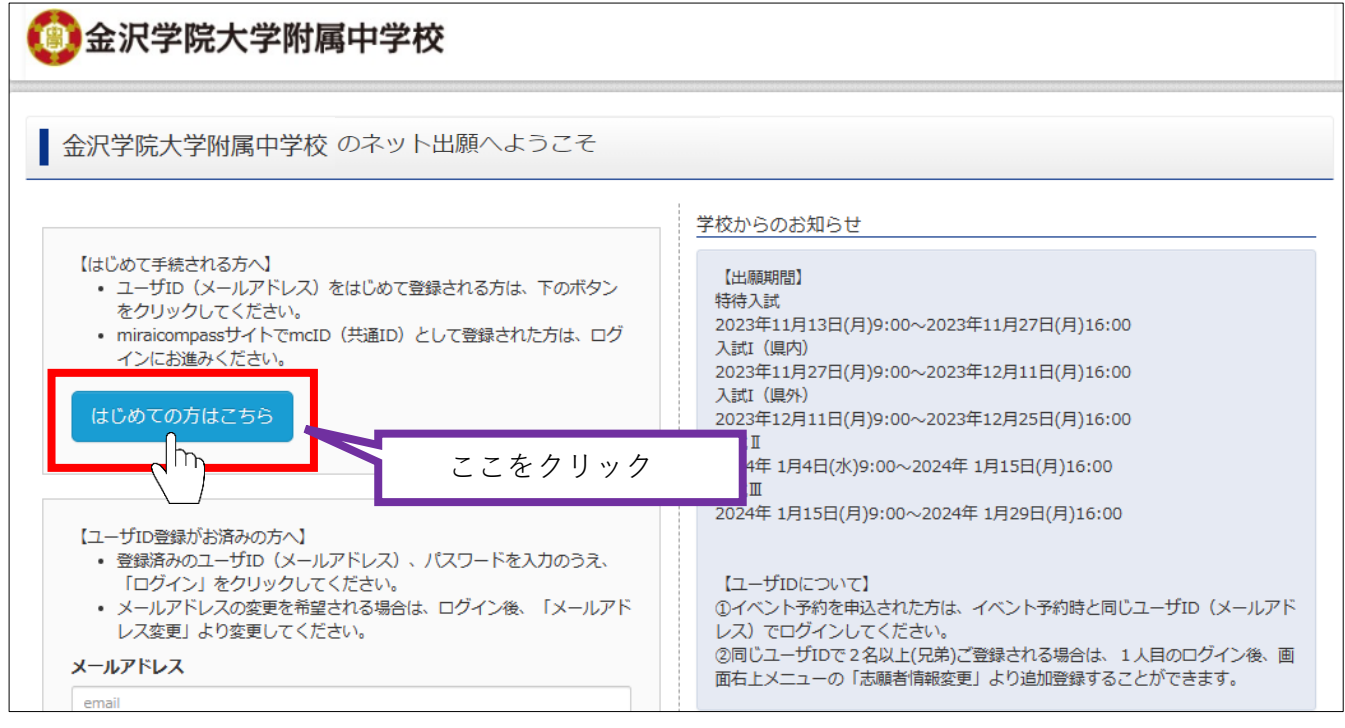

### ③ メールアドレスを入力し、「送信」をクリック。

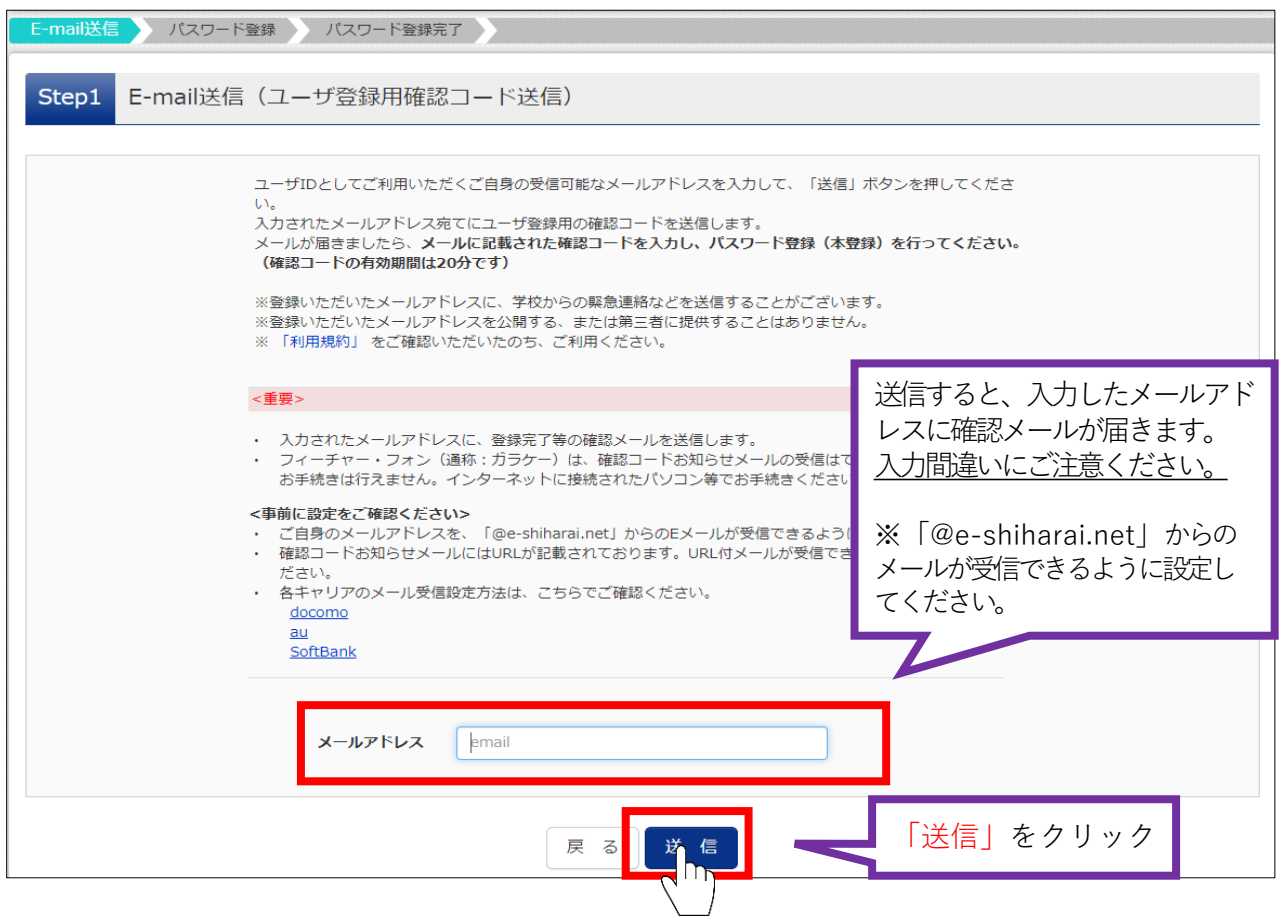

## ④ 届いたメールを開き、確認コードを控え、出願サイトへ戻る。

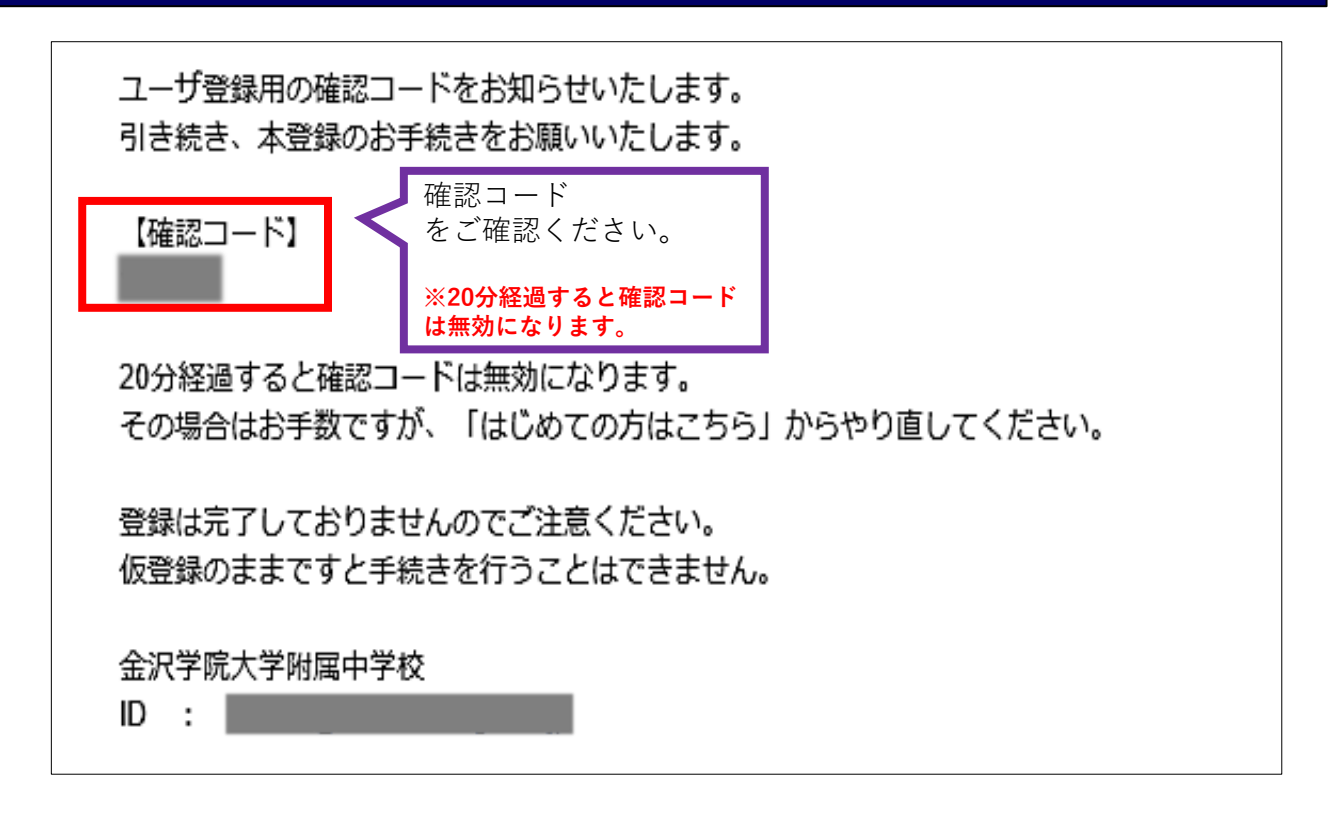

## ⑤ 「確認コード(6桁)」 「志願者氏名(カナ)」 「パスワード」 を入力して登録します。

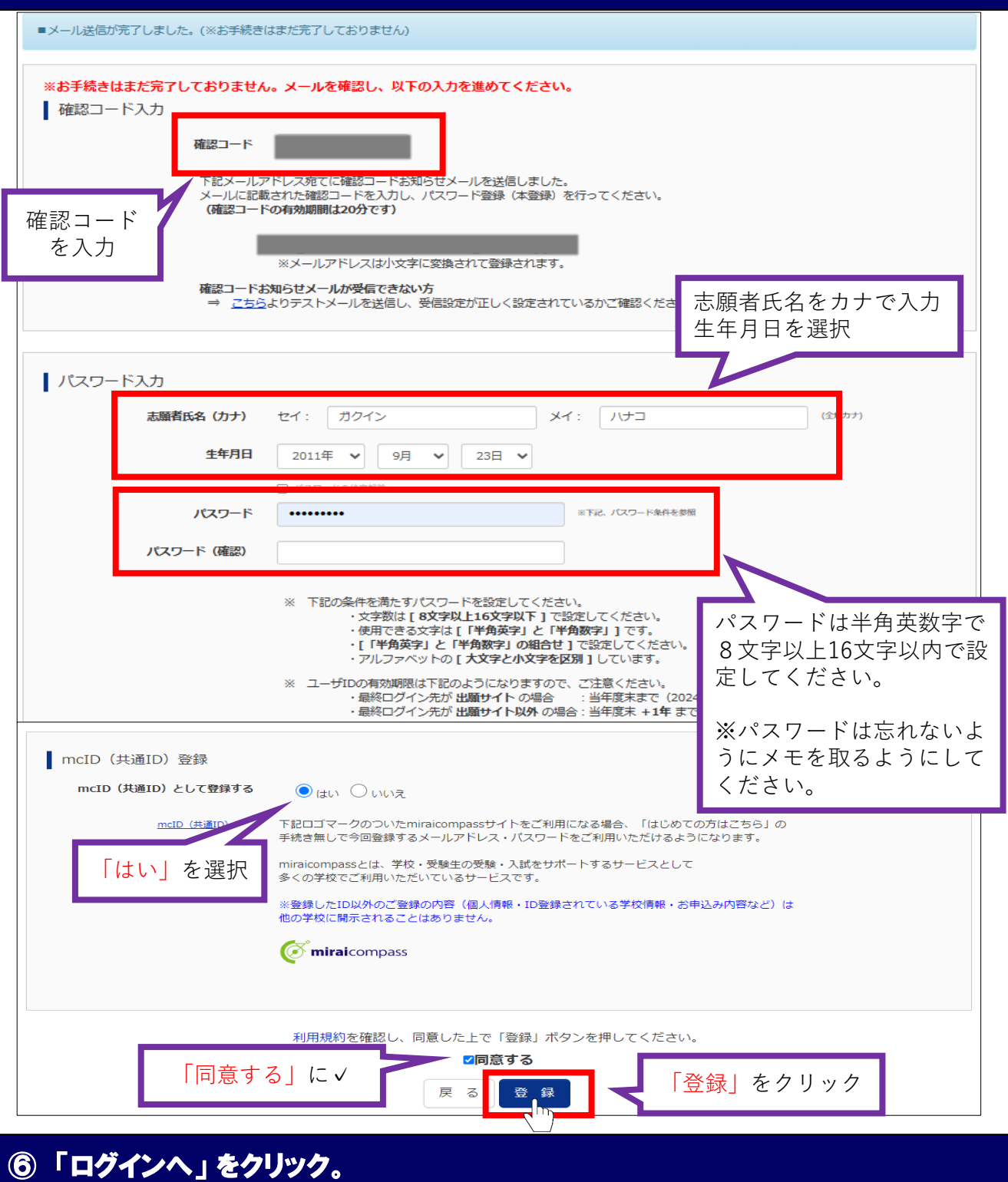

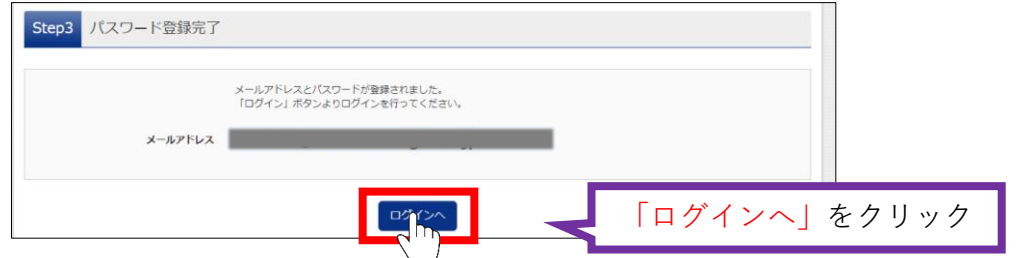

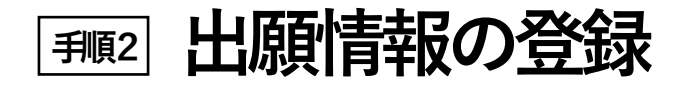

## ① 「メールアドレス」 「パスワード」 を入力して 「ログイン」 をクリック。

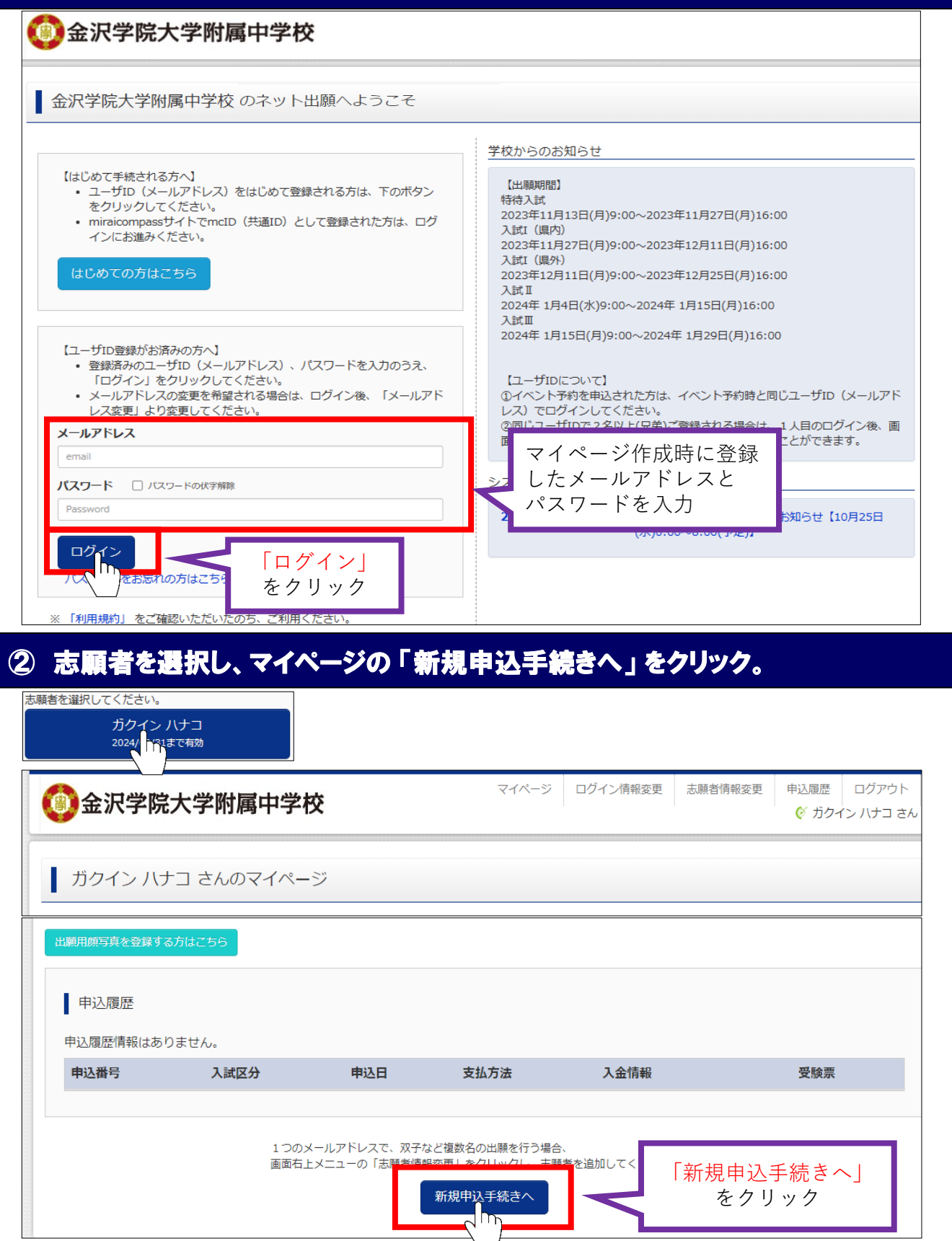

## ③ 入試区分を選択して、「次へ」 をクリック。

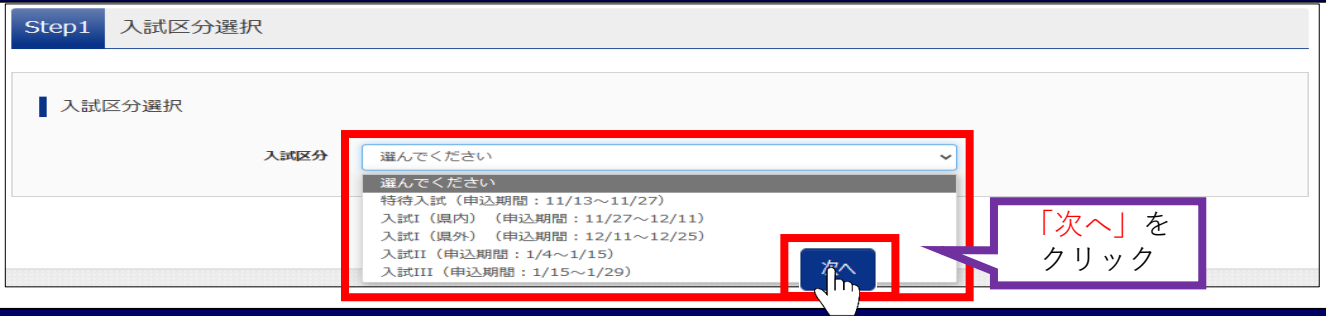

## ④ 「利用規約および個人情報の取り扱い」を確認の上、 「同意して次へ」 をクリック。

 **※利用規約を最後までスクロールしてご確認ください。**

## ⑤ 出願情報(志願者・保護者)を入力し、「試験選択画面へ」 をクリック。

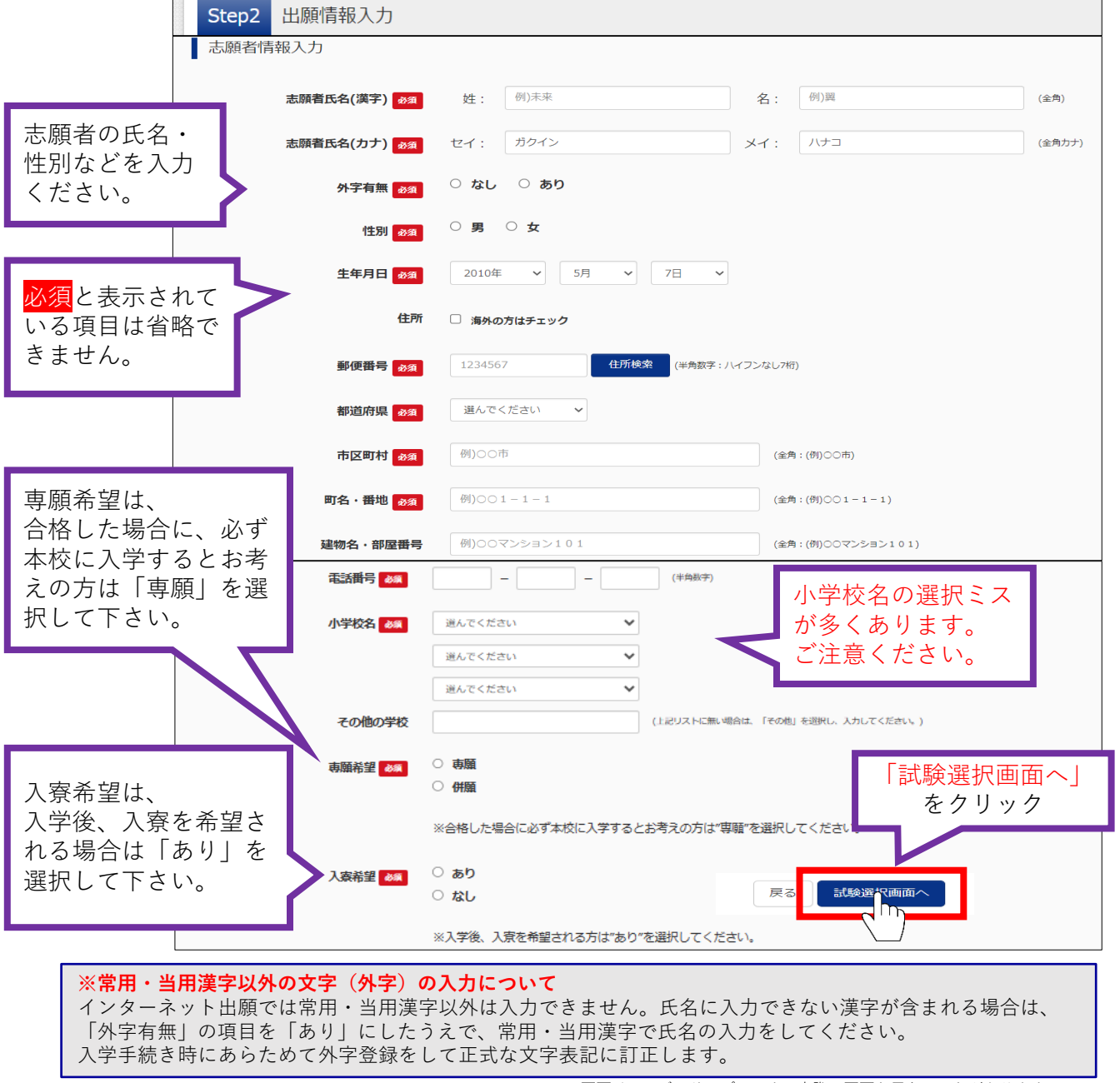

## ⑥ 「試験日」 「試験会場」 「受験コース」 を選択し、右下の 「選択」 をクリック。

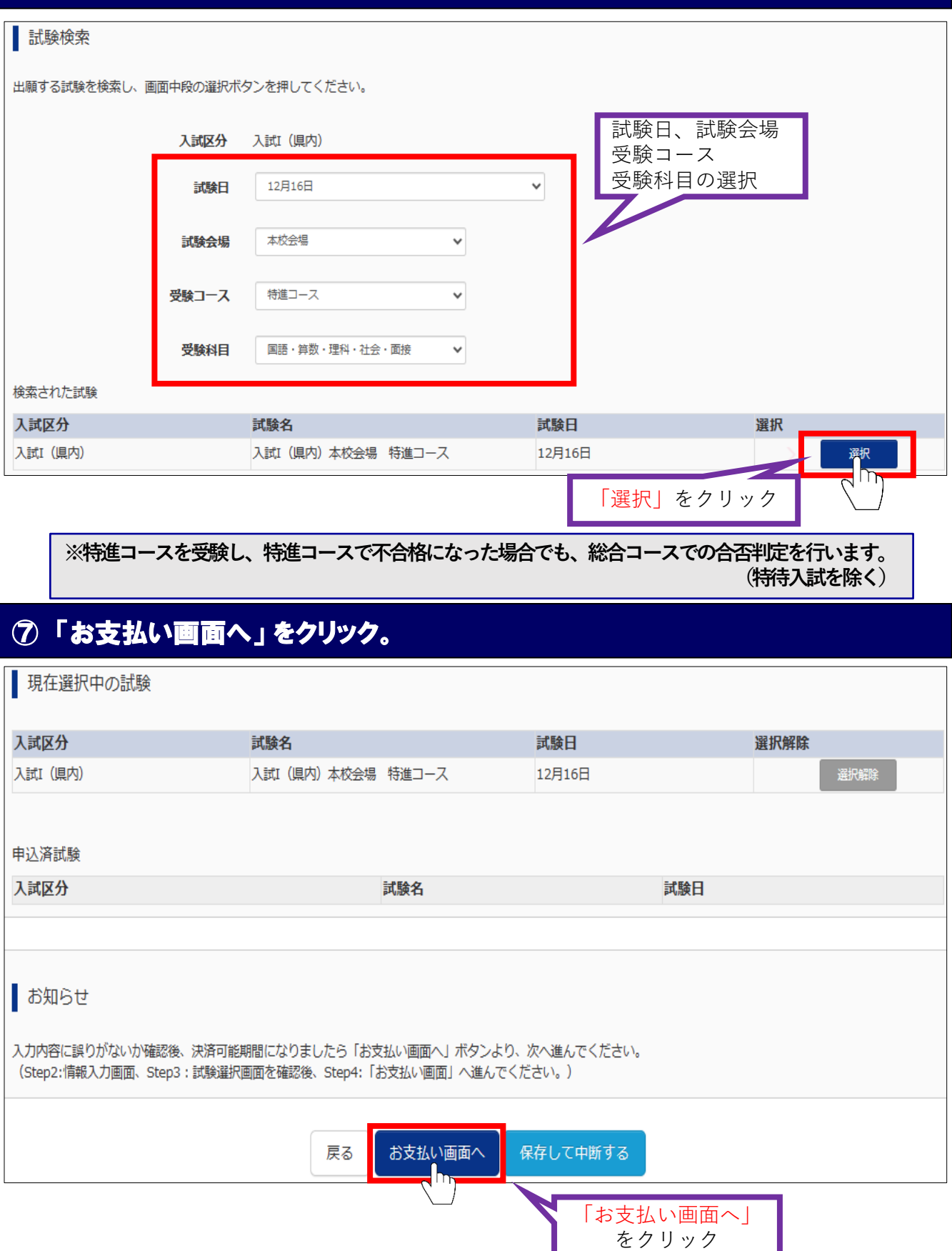

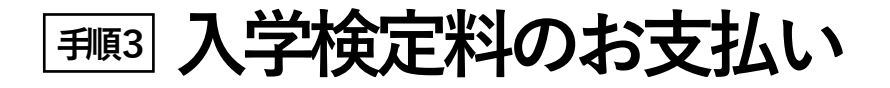

### ① 支払い方法を選択して 「確認画面へ」 をクリック。

#### **※いずれの支払い方法でも検定料とは別に手数料がかかります。**

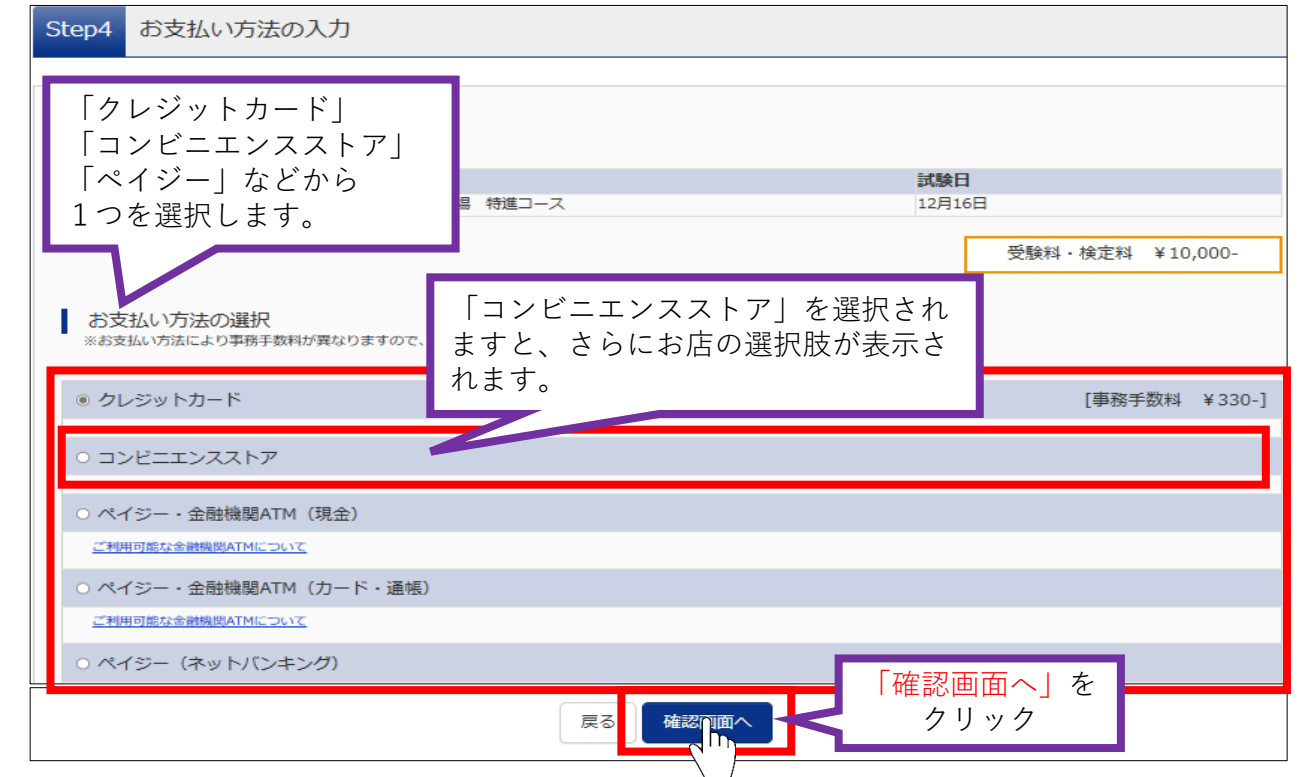

### ② 出願情報の確認が終わったら、 「上記内容で申込む」 をクリック。

#### **※この操作以降は、内容の変更ができません。**

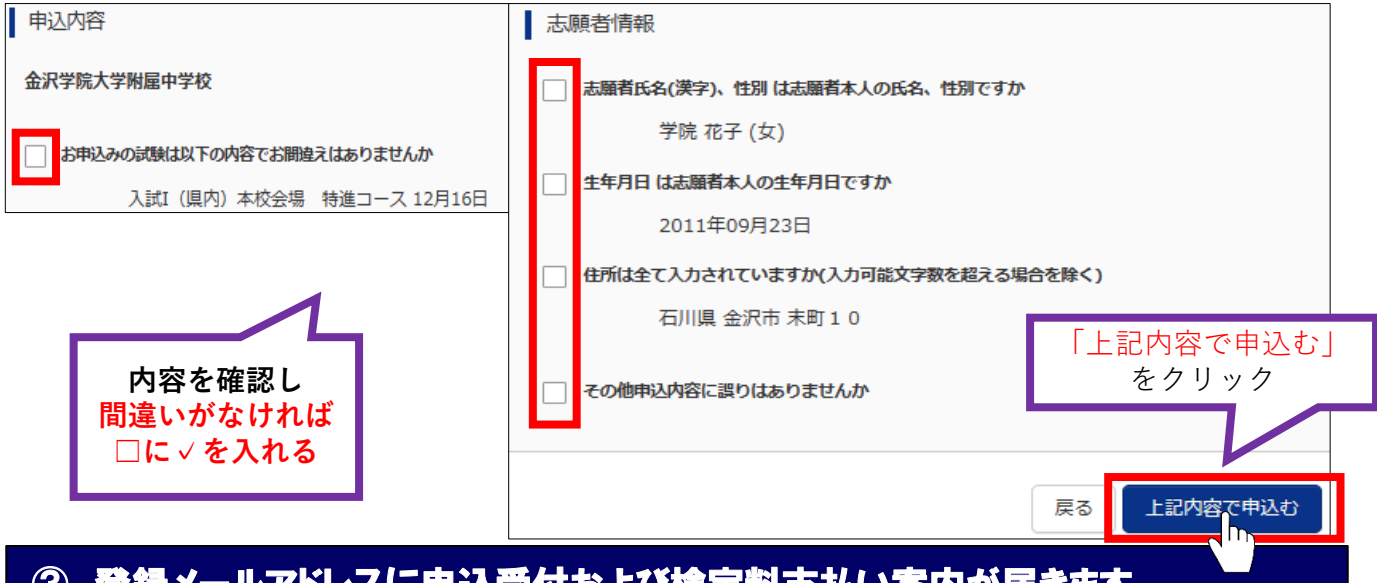

#### ③ 登録メールアドレスに申込受付および検定料支払い案内が届きます。

**「クレジットカード」の場合は、申込受付・検定料の支払い完了メールとなります。 「コンビニエンスストア」・「ペイジー」の場合は、検定料の支払い後、さらに支払い完了メールが届きます。**

## 検定料のお支払い方法について

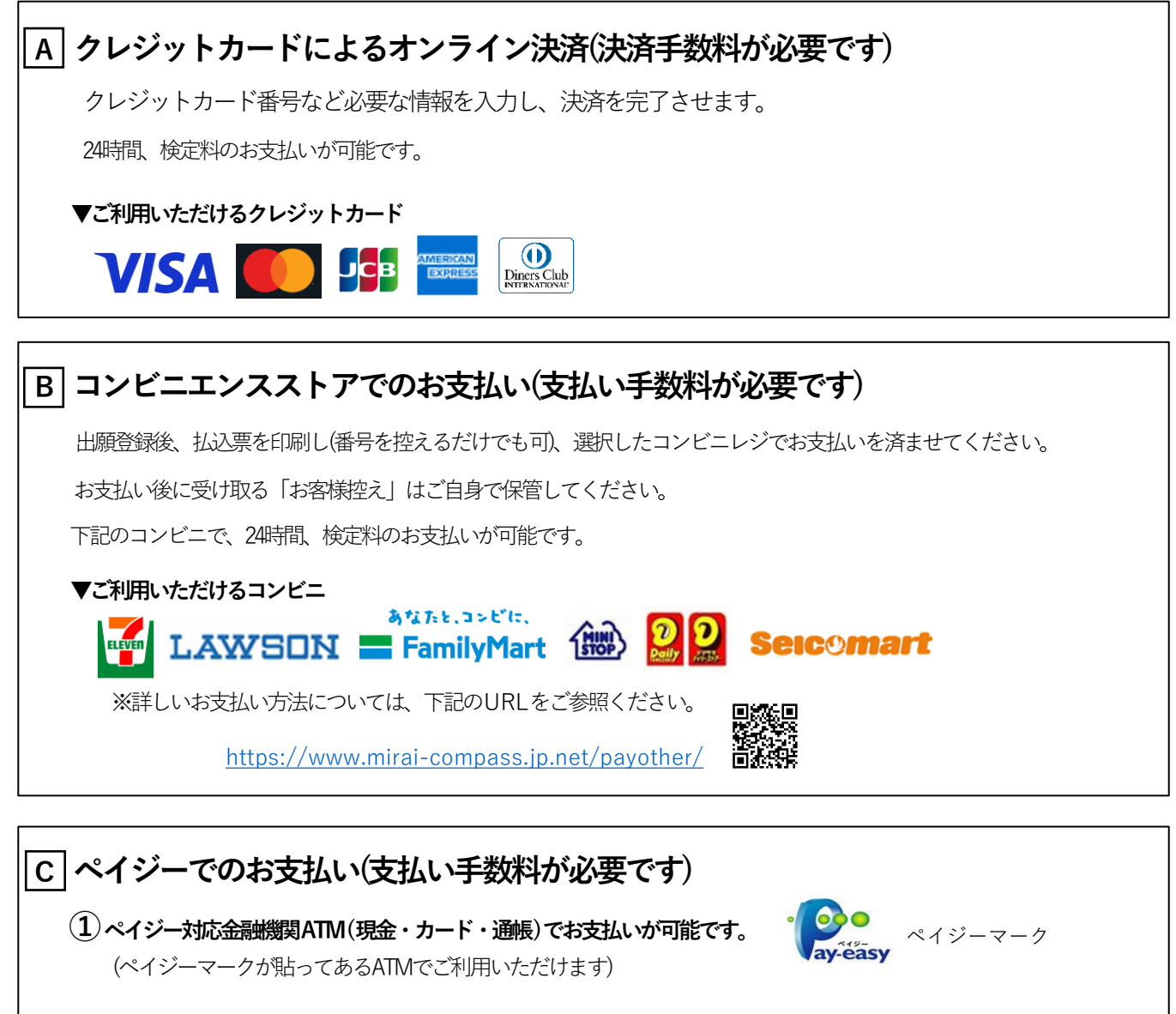

#### **▼ご利用いただける金融機関**

みずほ銀行、りそな銀行、埼玉りそな銀行、三井住友銀行、千葉銀行、ゆうちょ銀行、三菱UFJ銀行、横浜銀行、 関西みらい銀行、広島銀行、福岡銀行、十八親和銀行、東和銀行、熊本銀行、京葉銀行、南都銀行、七十七銀行、 足利銀行、群馬銀行

※詳しいお支払い方法については、下記のURLをご参照ください。 <https://www.mirai-compass.jp.net/payeasy/>

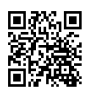

#### **②ペイジー( ネットバンキング) でお支払いが可能です。**

ペイジー対応金融機関ネットバンキングの手順・画面に関しては各機関で違いがあります。

ネットバンキングの操作方法等は、各金融機関に直接お問い合わせください。

※利用可能な金融機関については、下記のURLをご参照ください。

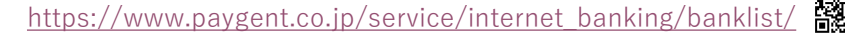

## **受験票・写真票・宛名票の印刷 手順4**

## ① マイページの 「申込履歴」 の右端にある 「受験票」 をクリック。

#### **※コンビニ・ペイジー支払いの場合は店頭での支払いが完了するまで表示されません。**

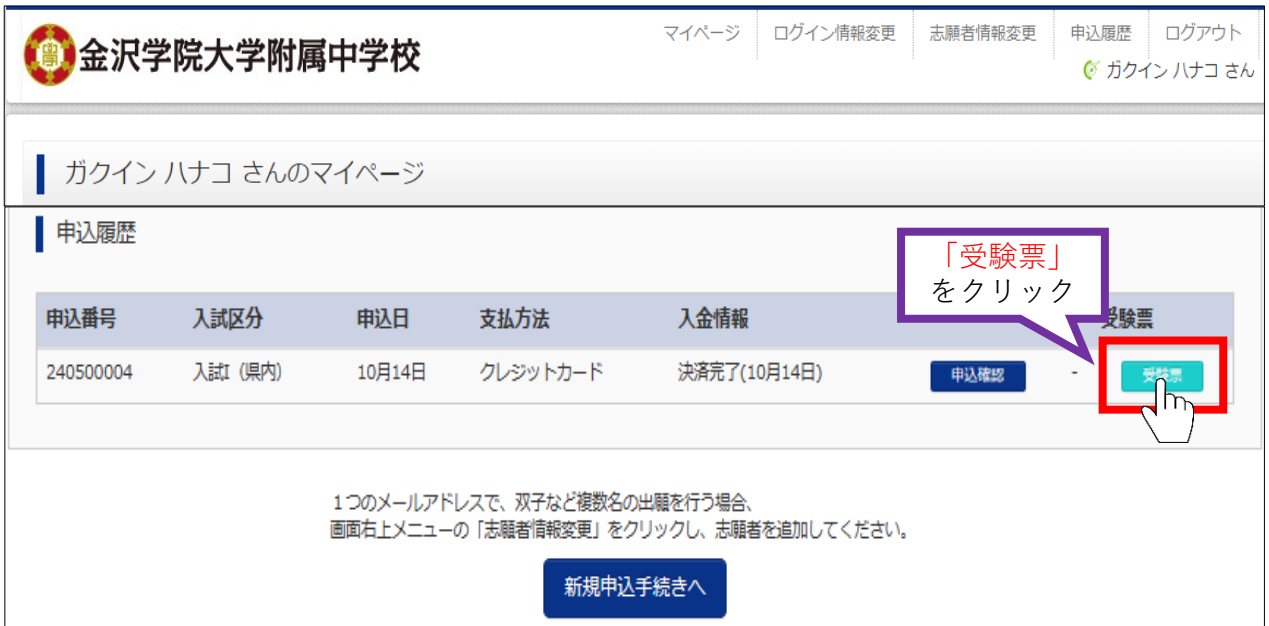

## ② ダウンロード画面から 「受験票表示」 をクリック。

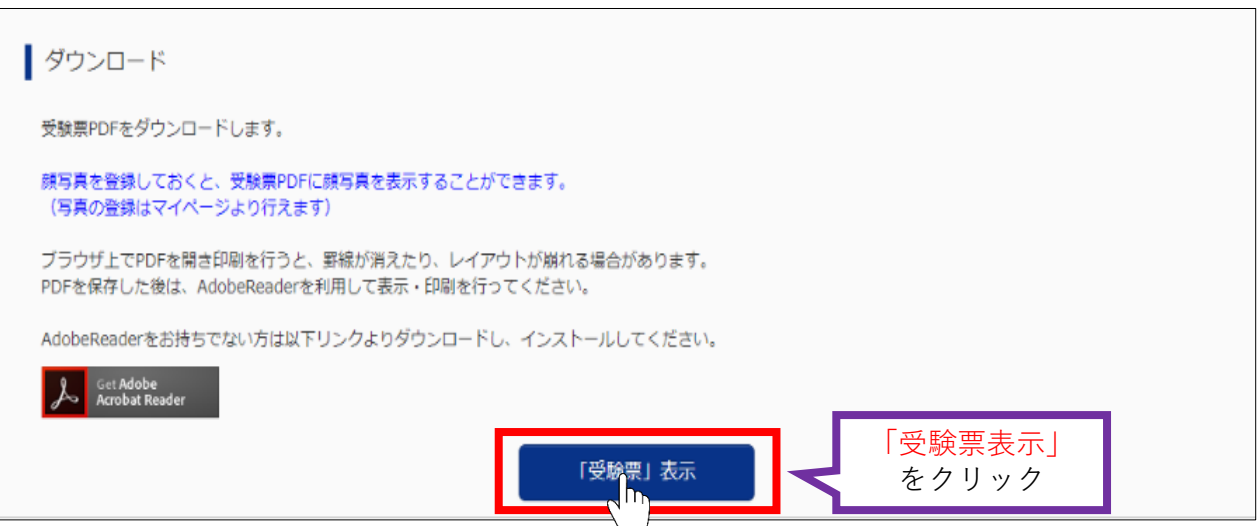

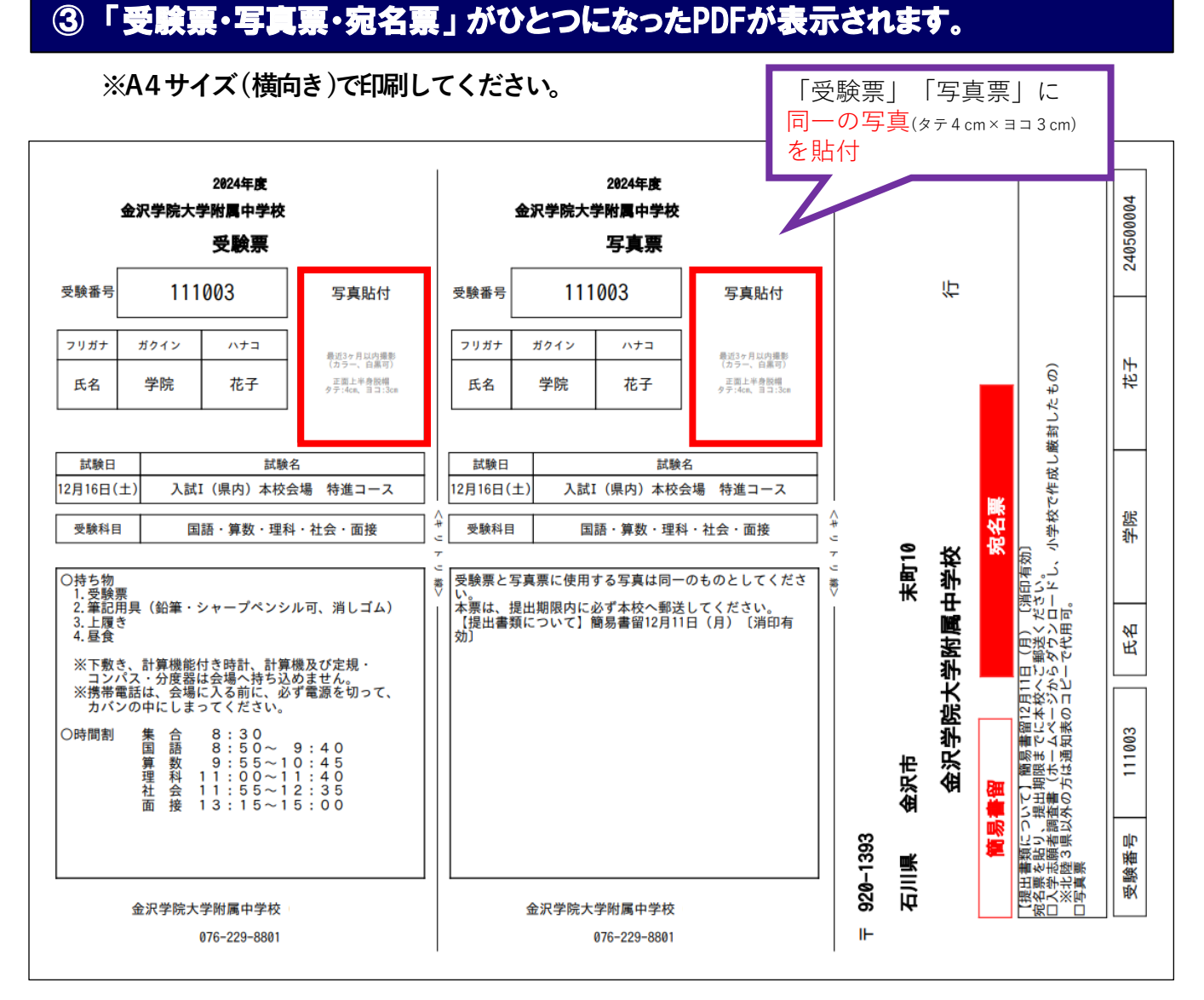

※受験票と写真票に同一の写真を貼付し、切り離してください。 写真をアップロードすることもできます。

写真をアップロードされる方はこちらをご参照ください。 [https://www.mirai-compass.jp.net/photo\\_guide/](https://www.mirai-compass.jp.net/photo_guide/)

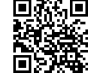

#### ④ 必要書類の郵送

**受験票**

#### **家庭で保管し、試験当日に忘れずにご持参ください。**

#### **写真票・宛名票**

小学校で発行された入学志願者調査書(厳封)(北陸3県以外の方は通知表のコピーで 代用可)を 同封し、簡易書留にて本校へ郵送してください。

※通知表の場合は、入試Ⅰは1学期分、入試Ⅱ・入試Ⅲは1・2学期分をお願いします。

## スマートフォン・タブレットから「受験票・写真票・宛名票」を印刷する方法

#### **1. 家庭用プリンタで印刷する**

 WiFi接続や通信でのデータ送信が可能の場合、お持ちのプリンタで印刷できます。 設定方法については、プリンタの取り扱い説明書をご確認ください。

#### **2.コンビニエンスストアで印刷する**

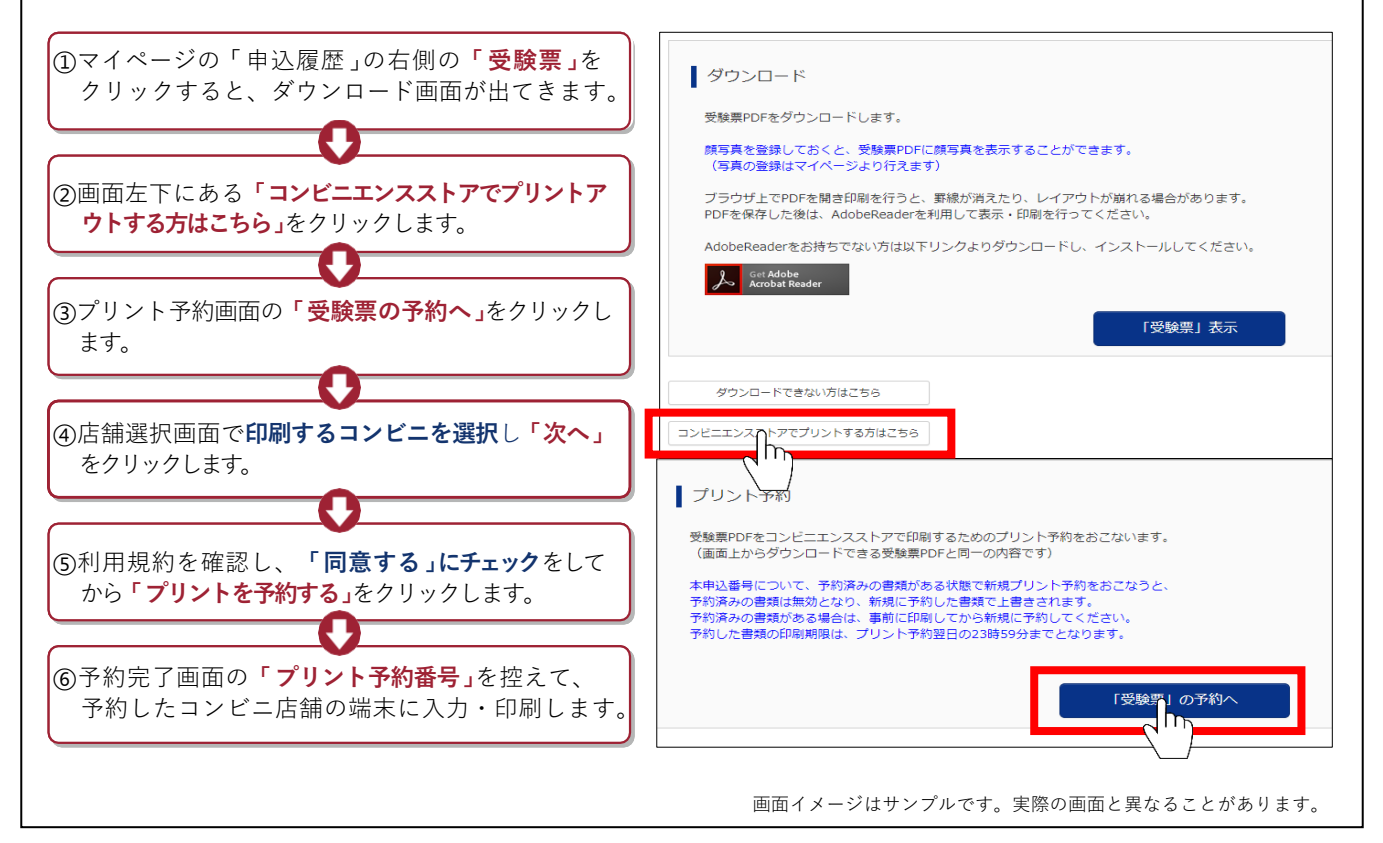

## **お問い合わせ**

■ システム・操作に関すること **ミライコンパスサポートセンター Tel: 0120-907-867(24時間受付)**

**■入試内容に関すること**

**金沢学院大学附属中学校**

 **〒920-1393 金沢市末町10 Tel:076-229-8801(9:00~16:00)**

**※土日・祝日を除く** 

# インターネット出願について

- 平日・土日・祝日24時間出願手続きができます。
- ご自宅で出願手続きができます。
- 各種クレジットカード・コンビニエンスストア・ペイジーでのお支払い方法が選べます。

ご利用いただけるクレジットカード ご利用いただけるコンビニエンスストア

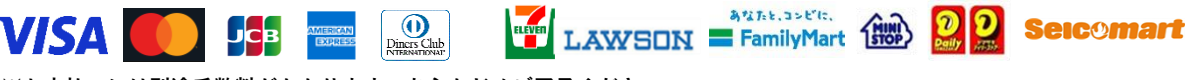

**※お支払いには別途手数料がかかります。あらかじめご了承ください。**

**出願手続きの方法**

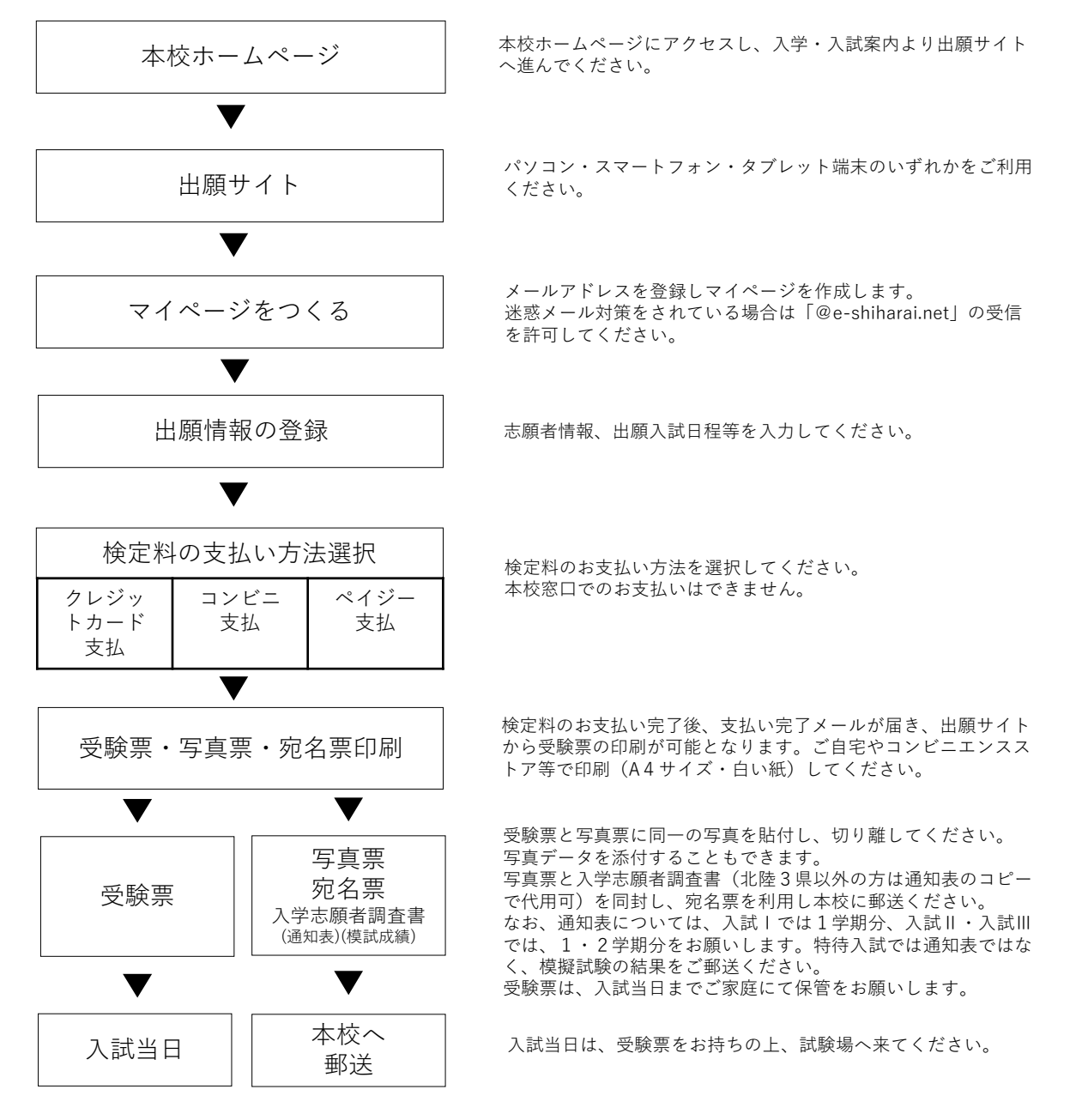

※受験票は本校から発行しませんので、必ず印刷し入試当日お持ちください。

・システム・操作に関するお問い合わせ ミライコンパス サポートセンター Tel: 0120-907-867(24時間受付)

・入試内容に関するお問い合わせ 金沢学院大学附属中学校 Tel:076-229-8801(9:00~16:00)